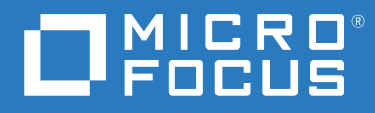

# ZENworks 2020 Referência O que Há de Novo

**Outubro de 2019**

#### **Informações Legais**

Para saber mais sobre informações legais, marcas registradas, isenções de responsabilidade, garantias, exportação e outras restrições de uso, direitos restritos do Governo dos EUA, política de patente e conformidade com FIPS, consulte [https://](https://www.novell.com/company/legal/) [www.novell.com/company/legal/](https://www.novell.com/company/legal/).

#### **© Copyright 2008 – 2019 Micro Focus ou uma de suas afiliadas.**

As garantias exclusivas para os produtos e serviços da Micro Focus e de suas afiliadas e licenciantes ("Micro Focus") estão descritas nas declarações de garantia que acompanham esses produtos e serviços. Nenhuma informação nos termos deste documento deve ser interpretada como garantia adicional. A Micro Focus não será responsável por erros técnicos ou editoriais contidos neste documento. As informações constantes neste documento estão sujeitas à mudança sem aviso prévio.

# **Índice**

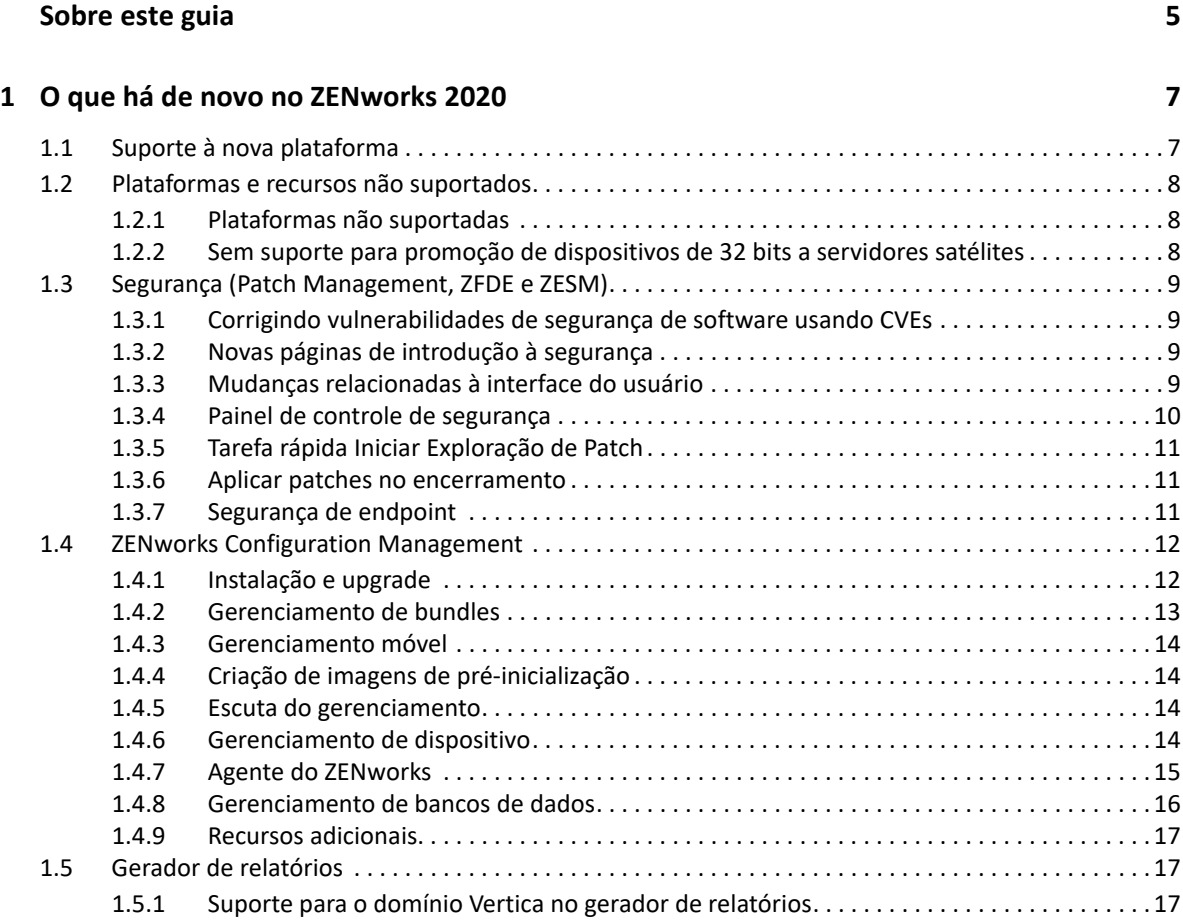

# <span id="page-4-0"></span>**Sobre este guia**

Esta *Referência O Que Há de Novo do ZENworks* descreve os novos recursos na versão do ZENworks 2020. O guia inclui as seguintes seções:

[Capítulo 1, "O que há de novo no ZENworks 2020" na página 7](#page-6-2)

#### **Público**

Este guia destina-se aos administradores do ZENworks.

#### **Comentários**

Gostaríamos de receber seus comentários e suas sugestões sobre este manual e sobre as outras documentações incluídas no produto. Use o recurso **comment on this topic** (comentar sobre este tópico) na parte inferior de cada página da documentação online.

#### **Documentação adicional**

O ZENworks é suportado por documentação adicional (nos formatos PDF e HTML), que pode ser utilizada para que você conheça e implemente o produto. Para acessar a documentação adicional, visite o site da [Documentação do ZENworks](http://www.novell.com/documentation/zenworks-2020) na Web.

<span id="page-6-0"></span>1 <sup>1</sup>**O que há de novo no ZENworks 2020**

As seções a seguir descrevem os novos recursos e aprimoramentos no ZENworks 2020:

- <span id="page-6-2"></span>[Seção 1.1, "Suporte à nova plataforma" na página 7](#page-6-1)
- [Seção 1.2, "Plataformas e recursos não suportados" na página 8](#page-7-0)
- [Seção 1.3, "Segurança \(Patch Management, ZFDE e ZESM\)" na página](#page-8-0) 9
- [Seção 1.4, "ZENworks Configuration Management" na página 12](#page-11-0)
- [Seção 1.5, "Gerador de relatórios" na página 17](#page-16-1)

# <span id="page-6-1"></span>**1.1 Suporte à nova plataforma**

As seguintes plataformas novas são suportadas nesta versão:

- Zenworks Appliance: Com base no sistema operacional SLES 12 SP4
- Servidores Principais:
	- Windows: Windows Server 2019
	- Linux: SLES 15 e SLES 15 SP1
- Dispositivos Gerenciados:
	- Windows: Windows 10 (versão 1903)
	- Linux: RHEL 6.6 para 7.3, Scientific Linux 6.6 para 7.3, SLES/SLED 15 e SLES/SLED 15 SP1, OpenSUSE Leap 15 SP1.
- ◆ Banco de Dados:
	- PostgreSQL 11.4 (banco de dados incorporado)
	- PostgreSQL 11.1 (banco de dados externo)
	- Microsoft SQL Server 2019
	- Oracle 18cR1 e Oracle 19c
- Browser de Administração: Firefox ESR 60
- Celular
	- $\cdot$  iOS 13
	- Android 10

**Observação:** Para obter informações sobre as plataformas nesta versão, consulte o documento [Requisitos do sistema](https://www.novell.com/documentation/zenworks-2020/zen_system_requirements/data/zen_system_requirements.html).

# <span id="page-7-0"></span>**1.2 Plataformas e recursos não suportados**

- [Seção 1.2.1, "Plataformas não suportadas" na página 8](#page-7-1)
- [Seção 1.2.2, "Sem suporte para promoção de dispositivos de 32 bits a servidores satélites" na](#page-7-2)  [página 8](#page-7-2)

# <span id="page-7-1"></span>**1.2.1 Plataformas não suportadas**

As seguintes plataformas não são suportadas pelo ZENworks 2020:

- Plataformas de Servidor Principal Não Suportadas
	- Windows 2008 e 2008 R2
	- RHEL (todas as versões)
	- Windows 2003
	- SLES 11 SP3 e versões anteriores
	- SLES 12 SP2 e versões anteriores
- Plataformas de Servidor Satélite Não Suportadas
	- Windows Vista
	- Windows XP
	- SLES 11 SP3 e versões anteriores
	- SLED 11 SP3 e versões anteriores
	- RHEL 6.8 e versões anteriores
- Plataformas de Banco de Dados Não Suportadas
	- \* Sybase Anywhere (todas as versões)
	- Oracle 11.x
	- Microsoft SQL Server 2008 versões R2 e SP3

# <span id="page-7-2"></span>**1.2.2 Sem suporte para promoção de dispositivos de 32 bits a servidores satélites**

O ZENworks não permite mais promover um dispositivo de 32 bits à função de Servidor Satélite nem adicionar uma nova função a um Servidor Satélite de 32 bits existente. Entretanto, o ZENworks continuará oferecendo suporte a Servidores Satélites de 32 bits existentes.

# <span id="page-8-0"></span>**1.3 Segurança (Patch Management, ZFDE e ZESM)**

O novo recurso de Segurança resolve os desafios de segurança que a maioria dos administradores enfrenta, pois permite que eles capturem o status de segurança de seus dispositivos por meio de uma tela com base nas vulnerabilidades. Com esse recurso, os administradores podem identificar e corrigir facilmente as vulnerabilidades que afetam os dispositivos na zona. Veja a seguir como fazer isso:

- [Seção 1.3.1, "Corrigindo vulnerabilidades de segurança de software usando CVEs" na página 9](#page-8-1)
- [Seção 1.3.2, "Novas páginas de introdução à segurança" na página](#page-8-2) 9
- [Seção 1.3.3, "Mudanças relacionadas à interface do usuário" na página 9](#page-8-3)
- [Seção 1.3.4, "Painel de controle de segurança" na página 10](#page-9-0)
- [Seção 1.3.5, "Tarefa rápida Iniciar Exploração de Patch" na página 11](#page-10-0)
- [Seção 1.3.6, "Aplicar patches no encerramento" na página 11](#page-10-1)
- [Seção 1.3.7, "Segurança de endpoint" na página 11](#page-10-2)

# <span id="page-8-1"></span>**1.3.1 Corrigindo vulnerabilidades de segurança de software usando CVEs**

De uma perspectiva da segurança, a principal maneira de monitorar vulnerabilidades de software é por meio de Common Vulnerabilities and Exposures (CVEs), e agora o ZENworks permite monitorar vulnerabilidades em dispositivos por meio desse sistema. Como os CVEs são mapeados para patches, é fácil corrigir as vulnerabilidades sem a necessidade de selecionar os patches manualmente. Os dashlets do CVE podem ser usados para corrigir as vulnerabilidades.

Para obter mais informações, consulte a *[CVE Reference](https://www.novell.com/documentation/zenworks-2020/zen_cve_reference/data/zen_cve_reference.html)* (Referência do CVE).

## <span id="page-8-2"></span>**1.3.2 Novas páginas de introdução à segurança**

As novas páginas de Introdução simplificam o processo de configuração e de monitoramento da segurança na zona e permitem corrigir vulnerabilidades por meio da aplicação de patches a dispositivos exploráveis. Usando essa página, você pode mitigar vulnerabilidades e também criptografar e proteger dispositivos.

Para obter mais informações, consulte a *[ZENworks Security Reference](https://www.novell.com/documentation/zenworks-2020/zen_security/data/zen_security.html)* (Referência de Segurança do ZENworks).

## <span id="page-8-3"></span>**1.3.3 Mudanças relacionadas à interface do usuário**

- As seguintes mudanças na IU foram feitas para permitir que os administradores naveguem com facilidade entre todos os recursos de segurança disponíveis no ZENworks:
	- Os recursos Gerenciamento de Patch, Criptografia de Dispositivo e Proteção de Dispositivo agora estão agrupados na guia Segurança.
- As configurações da Zona de Gerenciamento têm uma nova listagem de Segurança que inclui as configurações de Gerenciamento de Patch e de Segurança de Endpoint.
- O recurso Gerenciamento de Patch no menu de navegação esquerdo do ZCC foi substituído pelo recurso Segurança.
- Veja informações completas relacionadas a um patch selecionado: A página do objeto Patch inclui as seguintes guias:
	- Informações do Patch: Apresenta detalhes sobre o patch, quais CVEs foram resolvidos pelo patch e detalhes de substituição dos patches, que são úteis para gerar relatórios e para fins de investigação.
	- Relacionamentos: Informações sobre as políticas de patch, as implantações de correção e os bundles associados ao patch selecionado.
	- Dispositivos: Informações sobre os dispositivos que são afetados pelo patch, o horário de execução da última exploração de patch, o status do patch, as correções atribuídas, o nome da fonte (ZENworks ou Outra) que instalou a atribuição e o horário de instalação da atribuição no dispositivo.
- Veja informações completas sobre o status de vulnerabilidade de um dispositivo: Na página Dispositivos, é possível ver as informações relacionadas aos patches aplicáveis e as atribuições de política e de correção de patch feitas ao dispositivo. É possível também identificar quando os patches foram instalados e se foram instalados pelo ZENworks ou por outra fonte.

### <span id="page-9-0"></span>**1.3.4 Painel de controle de segurança**

O novo Painel de Controle de Segurança permite monitorar o status de vulnerabilidade da zona e corrigir as vulnerabilidades por meio dos dashlets de segurança. É possível personalizar esses dashlets para monitorar CVEs e Patches importantes e o impacto deles em seu ambiente. Os dashlets de Segurança incluem:

- Controlador de Patch: Esse dashlet permite monitorar o status de um único patch ou de vários patches associados e ver o status atual de aplicação de patches dos dispositivos vulneráveis. Após identificar os dispositivos vulneráveis, você poderá usar a tarefa rápida Implantar Correção para aplicar os patches necessários aos dispositivos. O Gráfico de Tendência no dashlet Controlador de Patch permite analisar e monitorar a tendência do dispositivo sem patch durante um período específico.
- Controlador do CVE: Esse dashlet permite monitorar um único ou vários CVEs associados com base nos IDs de CVE gerados pelo NVD. Para os CVEs especificados, você pode monitorar o número total de dispositivos aplicáveis e identificar os dispositivos que ainda são vulneráveis. Após identificar os dispositivos vulneráveis, você poderá usar a tarefa rápida Implantar Correção para aplicar os patches necessários a esses dispositivos. Na seção Tendência de Vulnerabilidade do dashlet, você pode analisar e monitorar a tendência de vulnerabilidade dos CVEs selecionados por um determinado período.
- Distribuição de Gravidade do CVE: Esse dashlet exibe todos os CVEs aplicáveis aos dispositivos na zona, agrupados com base na respectiva gravidade. Com base em seu requisito, você pode facilmente filtrar e classificar os dados para identificar e priorizar as vulnerabilidades que você precisa resolver. Para corrigir as vulnerabilidades, você pode selecionar os dispositivos e, em seguida, aplicar os patches necessários executando a tarefa rápida Implantar Correção.
- Principais CVEs: Por padrão, esse dashlet exibe os principais CVEs com base nos CVEs publicados mais recentemente. É possível mudar os filtros para exibir os principais CVEs com base no maior número de dispositivos vulneráveis ou na classificação de gravidade. Com base em seu requisito, você pode facilmente filtrar e classificar os dados para identificar e priorizar as vulnerabilidades que você precisa resolver. Para corrigir as vulnerabilidades, você pode selecionar os dispositivos e, em seguida, aplicar os patches necessários executando a tarefa rápida Implantar Correção.

Para obter mais informações, consulte a *Referência do ZENworks Patch Management* e a *[CVE](https://www.novell.com/documentation/zenworks-2020/zen_cve_reference/data/zen_cve_reference.html)  [Reference](https://www.novell.com/documentation/zenworks-2020/zen_cve_reference/data/zen_cve_reference.html)* (Referência do CVE).

# <span id="page-10-0"></span>**1.3.5 Tarefa rápida Iniciar Exploração de Patch**

Quando você inicia essa tarefa rápida para um dispositivo selecionado, o ZENworks atualiza o Servidor Principal com os patches necessários ao dispositivo selecionado sem aguardar pela exploração programada, dessa forma, é possível identificar os patches para armazenamento em cache e instalação.

Para obter mais informações, consulte a seção Iniciando uma exploração de patch na *Referência do ZENworks Patch Management*.

# <span id="page-10-1"></span>**1.3.6 Aplicar patches no encerramento**

Esse recurso permite que os administradores implantem políticas de patch quando o dispositivo está sendo encerrado, o que permite a implantação dos patches exigidos por sua organização nos dispositivos do usuário final sem afetar as operações normais do usuário final. Atualmente, esse recurso é suportado apenas em dispositivos gerenciados pelo Windows.

Para obter mais informações, consulte a seção Comportamento de reinicialização da política de patch na *Referência do ZENworks Patch Management*.

## <span id="page-10-2"></span>**1.3.7 Segurança de endpoint**

As seguintes políticas de Segurança de Endpoint incluem os aprimoramentos de recursos indicados:

 Criptografia de Dados da Microsoft: Essa política incluiu o gerenciamento do Windows Encrypting File System (EFS) da Microsoft, que adiciona o recurso para criptografar pastas de disco fixo em dispositivos gerenciados. Você pode configurar as pastas para serem criptografadas por padrão quando a política é aplicada, e os usuários finais poderão criptografar as próprias pastas. As pastas criptografadas também podem ser públicas ou particulares, dependendo se forem pastas de política padrão fora do perfil de um usuário ou criptografadas

pelo usuário dentro ou fora do perfil dele. O recurso também tem uma ferramenta de recuperação incorporada e independente para o administrador usar em caso de perda da senha de um usuário.

 Controle de Dispositivo de Armazenamento: Essa política adicionou o controle de dispositivos identificados como WPD (Windows Portable Devices – Dispositivos Portáteis Windows). Isso inclui a adição de uma lista de exceções que você pode configurar para a mídia WPD.

# <span id="page-11-0"></span>**1.4 ZENworks Configuration Management**

- [Seção 1.4.1, "Instalação e upgrade" na página 12](#page-11-1)
- [Seção 1.4.2, "Gerenciamento de bundles" na página 13](#page-12-0)
- [Seção 1.4.3, "Gerenciamento móvel" na página 14](#page-13-0)
- [Seção 1.4.4, "Criação de imagens de pré-inicialização" na página](#page-13-1) 14
- [Seção 1.4.5, "Escuta do gerenciamento" na página 14](#page-13-2)
- [Seção 1.4.6, "Gerenciamento de dispositivo" na página 14](#page-13-3)
- [Seção 1.4.7, "Agente do ZENworks" na página 15](#page-14-0)
- [Seção 1.4.8, "Gerenciamento de bancos de dados" na página 16](#page-15-0)
- [Seção 1.4.9, "Recursos adicionais" na página 17](#page-16-0)

### <span id="page-11-1"></span>**1.4.1 Instalação e upgrade**

["Instalador do ZENworks atualizado" na página 12](#page-11-2)

#### <span id="page-11-2"></span>**Instalador do ZENworks atualizado**

O instalador do ZENworks 2020 atualizado permite primeiro migrar os dados do Sybase para o PostgreSQL e, em seguida, fazer upgrade da Zona de Gerenciamento para o ZENworks 2020. Veja a seguir os recursos adicionais incluídos no instalador:

- Mudança de Licenciamento: No novo instalador, você tem a opção de mudar o Licenciamento do ZENworks Suite para Licenciamento Individual ou vice-versa.
- Verificação do ZENworks Diagnostic Center (ZDC): Uma nova etapa foi incluída no fluxo de upgrade para verificar a saúde dos bancos de dados do ZENworks e de Auditoria antes de fazer upgrade da Zona de Gerenciamento.
- Verificação de Serviços: Uma nova etapa foi incluída para verificar se os serviços do ZENworks foram interrompidos em todos os Servidores Principais na Zona de Gerenciamento. Se os serviços não foram interrompidos, uma janela de erro é exibida com o local do arquivo que lista todos os Servidores Principais nos quais os serviços ainda estão em execução.

Para obter mais informações, consulte o *Guia de Instalação do Servidor ZENworks*.

# <span id="page-12-0"></span>**1.4.2 Gerenciamento de bundles**

Nesta versão, o ZENworks apresenta o recurso Painel de Controle do Bundle, juntamente com alguns aprimoramentos de recursos do bundle:

- ["Painel de controle do bundle" na página 13](#page-12-1)
- ["Limpeza de versões mais antigas do bundle" na página 13](#page-12-2)
- ["Ação Instalar Executável" na página 13](#page-12-3)

#### <span id="page-12-1"></span>**Painel de controle do bundle**

Veja a seguir alguns dos principais benefícios do recurso Painel de Controle do Bundle:

- Agora é possível monitorar os status precisos de atribuição, distribuição, instalação e inicialização de um bundle usando os novos dashlets Status do Bundle.
- Os dashlets de Bundle apresentam as informações de status com mais rapidez porque elas são enviadas diretamente aos Servidores Principais, sem passar pela estrutura da Coleção.
- Esses dashlets monitoram o status completo dos bundles pai e filho nas cadeias de dependência juntamente com o status específico da versão para atribuição, distribuição, instalação e inicialização.
- O controle de versão de status melhora a precisão do status por meio da reconciliação automática dos status quando uma nova imagem do dispositivo é criada ou quando o cache é limpo.
- Os dados do dashlet são otimizados e compactados para garantir o uso mínimo da largura de banda.

Para obter mais informações, consulte a seção Acessando o painel de controle do bundle na *Referência de Distribuição de Software do ZENworks*.

#### <span id="page-12-2"></span>**Limpeza de versões mais antigas do bundle**

Uma configuração está agora disponível no ZCC, que permite limpar versões mais antigas do bundle para garantir que o espaço não seja ocupado por versões indesejadas e mais antigas dos bundles.

#### <span id="page-12-3"></span>**Ação Instalar Executável**

A ação Instalar Executável permite que os administradores façam upload de um executável e especifiquem as opções de inicialização. Em seguida, é feito o download dos arquivos executáveis e relacionados para o dispositivo gerenciado, e eles são iniciados diretamente no dispositivo. A capacidade de instalar e iniciar um aplicativo com uma única ação simplifica o processo para os administradores.

Para obter mais informações, consulte a seção Ação – Instalar Executável na *Referência de Distribuição de Software do ZENworks*.

# <span id="page-13-0"></span>**1.4.3 Gerenciamento móvel**

["Suporte para o bundle de atualização do iOS" na página 14](#page-13-4)

#### <span id="page-13-4"></span>**Suporte para o bundle de atualização do iOS**

Ao usar o novo bundle de Atualização do iOS, você pode implantar atualizações do iOS em seu conjunto de dispositivos iOS gerenciados por meio do ZENworks.

Para obter mais informações, consulte a seção Creating iOS OS Update Bundles (Criando bundles de atualização do OS iOS) na *ZENworks Mobile Management Reference* (Referência do ZENworks Mobile Management).

# <span id="page-13-1"></span>**1.4.4 Criação de imagens de pré-inicialização**

["Suporte para criação de imagens do Mac" na página 14](#page-13-5)

#### <span id="page-13-5"></span>**Suporte para criação de imagens do Mac**

O recurso Serviço NetBoot permite que os administradores usem os Servidores Principais e Satélites do ZENworks existentes (com upgrade para o ZENworks 2020) como servidores Apple NetBoot e atribuam imagens do NetBoot, NetRestore e NetInstall a dispositivos Apple Mac usando os detalhes de endereço MAC e de modelo.

Para obter mais informações, consulte a *Referência para Preboot Services e Criação de Imagens do ZENworks*.

#### <span id="page-13-2"></span>**1.4.5 Escuta do gerenciamento**

["Novo viewer de gerenciamento remoto" na página 14](#page-13-6)

#### <span id="page-13-6"></span>**Novo viewer de gerenciamento remoto**

Agora, o ZENworks oferece a você um novo viewer de RM (Remote Management – Gerenciamento Remoto) atualizado. O novo viewer de RM tem recursos limitados, mas oferece um melhor desempenho durante o controle remoto de dispositivos. Portanto, você agora pode escolher entre usar o viewer antigo ou novo de acordo com os seus requisitos. Nesta versão, apenas o suporte experimental é fornecido para o novo Viewer de RM.

Para obter mais informações, consulte a *Referência de Gerenciamento Remoto do ZENworks*.

#### <span id="page-13-3"></span>**1.4.6 Gerenciamento de dispositivo**

- ["Suporte para o MDM do Windows 10" na página 15](#page-14-1)
- ["Roll-up da coleção por SSL" na página 15](#page-14-2)

#### <span id="page-14-1"></span>**Suporte para o MDM do Windows 10**

Os administradores agora podem gerenciar dispositivos Windows 10 usando o agente MDM do Windows 10. Com o recurso de Registro em Massa do MDM do Windows, você pode registrar dispositivos Windows 10 em massa no ZENworks usando um pacote de aprovisionamento, com um mínimo de envolvimento do usuário. Esse recurso ainda está em desenvolvimento e apenas o suporte experimental é fornecido nesta versão.

Para obter mais informações, consulte a *[Windows 10 MDM Enrollment Reference](https://www.novell.com/documentation/zenworks-2020/zen_win_mdm/data/zen_win_mdm.html)* (Referência do MDM do Windows 10).

### <span id="page-14-2"></span>**Roll-up da coleção por SSL**

Esse recurso permite fazer Roll-Up da Coleção em Servidores Satélites por SSL. É possível habilitar o SSL para cada Servidor Satélite de Coleção que você promove. Quando a função Coleção é promovida com SSL, o Servidor Satélite permite que os dispositivos gerenciados dele se comuniquem com os Servidores Satélites por meio de HTTPS. A comunicação do Servidor Satélite e Principal também será estabelecida por meio de HTTPS depois que o upgrade do Servidor Satélite for feito para o ZENworks 2020.

Para obter mais informações, consulte a seção Collection Role (Função Coleção) na *ZENworks Primary Server and Satellite Reference* (Referência do Servidor Principal e Satélite do ZENworks).

**Importante:** Nesta versão, o Roll-Up da Coleção não é suportado por SSL em Servidores Satélites Mac que usam uma Autoridade de Certificação externa.

## <span id="page-14-0"></span>**1.4.7 Agente do ZENworks**

- ["Definir bundles como favoritos no Aplicativo do ZENworks \(ZAPP\)" na página 15](#page-14-3)
- ["Ver o status do Serviço do Atualizador do ZENworks \(ZeUS\) no ZCC" na página 15](#page-14-4)
- ["Mostrar atividades relevantes para um bundle em um dispositivo" na página 16](#page-15-1)

#### <span id="page-14-3"></span>**Definir bundles como favoritos no Aplicativo do ZENworks (ZAPP)**

Ao usar a política de Configuração do ZENworks Explorer, você pode definir bundles específicos como favoritos na janela do ZAPP. É possível ver esses bundles na pasta de favoritos exibida no painel esquerdo da janela do ZAPP e da janela do ZENworks Explorer. Com a política de Configuração do ZENworks Explorer, você também pode definir uma pasta (Todos, Favoritos ou Última) como a pasta padrão ao abrir a janela do ZAPP.

Para obter mais informações, consulte o guia do *Aplicativo do ZENworks 2020*.

#### <span id="page-14-4"></span>**Ver o status do Serviço do Atualizador do ZENworks (ZeUS) no ZCC**

Agora é possível ver no ZCC se o ZeUS está ou não ativo no dispositivo. Esse recurso permite recuperar informações precisas sobre os dispositivos que não estão acessíveis.

**Observação:** Para obter mais informações, consulte a seção Vendo e atualizando detalhes de dispositivos gerenciados na *Referência de Descoberta, Implantação e Desativação do ZENworks*.

#### <span id="page-15-1"></span>**Mostrar atividades relevantes para um bundle em um dispositivo**

Agora, a Atividade do Bundle em um dispositivo exibe o andamento mais preciso ao mostrar os nomes definidos das ações que estão sendo executadas, mesmo para os bundles filho. Isso garante que o usuário final receba o status mais exato da atividade do bundle. Esse recurso permite que os clientes vejam a ação que está sendo executada no momento e o ícone do bundle na janela de andamento. A janela Mostrar Atividade do Bundle exibe as mesmas informações que a janela de andamento do ZAPP, mesmo para os bundles filho.

# <span id="page-15-0"></span>**1.4.8 Gerenciamento de bancos de dados**

- ["Backup automático do BD PostgreSQL incorporado" na página 16](#page-15-2)
- ["Upgrade de desempenho usando o Vertica" na página 16](#page-15-3)
- ["Ferramenta de migração de banco de dados" na página 16](#page-15-4)

#### <span id="page-15-2"></span>**Backup automático do BD PostgreSQL incorporado**

Como parte desta versão, uma nova ação de fila recorrente foi incluída para fazer backups semanais do banco de dados do ZENworks incorporado. Por padrão, o banco de dados de Auditoria não é incluído no backup. No entanto, ele pode ser configurado, se necessário. O backup está programado para todo domingo às 12:00. Entretanto, é possível sobregravar essa programação e configurar uma nova, além de mudar o local do arquivo de backup, se necessário.

Para obter mais informações, consulte o guia de *Backup do Sistema do ZENworks 2020*.

#### <span id="page-15-3"></span>**Upgrade de desempenho usando o Vertica**

O ZENworks agora permite aproveitar os recursos do banco de dados Vertica para aprimorar a escalabilidade e o desempenho dos componentes de status. Como o Vertica oferece desempenho e escalabilidade de consultas mais rápidos ao analisar grandes volumes de dados, qualquer atraso que ocorra durante a consulta de dados nos dashlets pode ser reduzido ao habilitar o Vertica na zona. Além disso, para ver os dados históricos de tendência nos dashlets Controlador de Patch e Controlador do CVE, você precisa habilitar o Vertica na zona. O ZENworks oferece o Vertica como um componente opcional que está disponível apenas nas aplicações do ZENworks.

Para obter mais informações, consulte a *[Vertica Reference](https://www.novell.com/documentation/zenworks-2020/zen_vertica/data/zen_vertica.html)* (Referência do Vertica).

#### <span id="page-15-4"></span>**Ferramenta de migração de banco de dados**

A partir do ZENworks 2020, o banco de dados Sybase não será mais suportado, e os dados do Sybase deverão ser migrados para qualquer outro banco de dados suportado pelo ZENworks. Ao usar a nova ferramenta de Migração de Banco de Dados, é possível migrar o banco de dados Sybase para o PostgreSQL com facilidade.

# <span id="page-16-0"></span>**1.4.9 Recursos adicionais**

Esta versão também inclui os seguintes recursos:

["Ferramenta de calibração de memória" na página 17](#page-16-3)

#### <span id="page-16-3"></span>**Ferramenta de calibração de memória**

O ZENworks inclui uma nova ação Configurar que calibra e aloca a memória apropriada para todos os processos do ZENworks executados em um servidor do Appliance ou que não é do Appliance, de acordo com a memória disponível no dispositivo. Ao usar essa ferramenta, você também pode identificar a calibração de memória atual para todos os serviços executados no servidor selecionado.

Para obter mais informações, consulte a seção [Managing Vertica Memory Requirements](https://www.novell.com/documentation/zenworks-2020/zen_vertica/data/zen_vertica.html#t4ajobwhmprw) (Gerenciando requisitos de memória do Vertica) na *Vertica Reference* (Referência do Vertica) e a seção Gerenciando os requisitos de memória no servidor ZENworks no *Guia de Upgrade do ZENworks*.

# <span id="page-16-1"></span>**1.5 Gerador de relatórios**

[Seção 1.5.1, "Suporte para o domínio Vertica no gerador de relatórios" na página 17](#page-16-2)

## <span id="page-16-2"></span>**1.5.1 Suporte para o domínio Vertica no gerador de relatórios**

O Gerador de Relatórios do ZENworks agora suporta o domínio Vertica para os status de Patch e de Bundle.

Para obter mais informações, consulte a *ZENworks Reporting Universe Objects and Predefined Reports Reference* (Referência de Objetos Universais e Relatórios Predefinidos do Gerador de Relatórios do ZENworks).